# **Nyomtatással kapcsolatos tudnivalók**

Ha elégedetlen a nyomtatási sebességgel, akkor a következőket próbálja ki:

- A Szerviz menü, Beállítások al-menü Nyomtatás panelen, a "PostScript optimalizált nyomtatási mód engedélyezése" jelölőnégyzet jelölje be. Nem igényel újraindítást a beállítás megváltoztatása. Próbálja ki a nyomtatást.
- Ha továbbra sem elégedett a nyomtatás sebességével, akkor próbálja ki a Nyomtatás ablakban megjelenő PDF állomány generálása funkciót. A generált PDF-et az Önnek megfelelő, platform specifikus, a natív nyomtató drivert használó PDF megtekintőből nyomtathatja. A PDF állomány generálása mellette a program felajánlja, hogy az alapértelmezett PDF megjelenítővel megnyitja az állományt, ahonnan megpróbálhatja a nyomtatást.

## **Áttekintés a nyomtatókezelés részleges gyorsítása bels**ő **funkcióról (Grafikus nyomtatás PostScript nyomtatókon)**

A funkciót engedélyezheti, vagy letilthatja a Szerviz menü, Beállítások al-menü Nyomtatás panelen, a "PostScript optimalizált nyomtatási mód engedélyezése" jelölőnégyzet segítségével. Nem igényel újraindítást a beállítás megváltoztatása

### **M**ű**szaki feltételek**

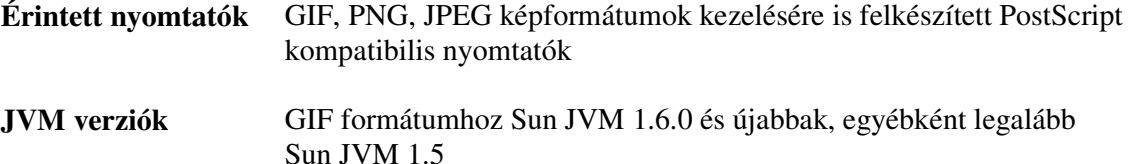

### **Funkció bemutatása**

A java virtuális gép, ha a kiválasztott nyomtatóként PostScript nyomtatót detektál, automatikusan elkészíti a nyomtatási feladat (a nyomtatvány) PostScript nyelvű leírását, és ezt a leírást adja át a nyomtatónak nyomtatásra. A java generálta PostScript lapleíró jellemzője, hogy a kinyomtatandó szövegek betűit ívek sokaságából állítja össze. A nyomtatványok szempontjából ez az eljárás a nyomtatóban elérhető fontkészlettől független, nagyon jó – és garantáltan ékezethelyes - betűminőséget, de a nagyszámú egyedi ívrajzolás miatt nem túl gyors nyomtatást eredményez.

Az átalakított nyomtatóvezérlő logika, ha a műszaki feltételekben részletezett nyomtatót detektál kiválasztott nyomtatóként, akkor elkészíti a nyomtatandó lapok képét a nyomtató által támogatott képformátumok valamelyikében, és ezt a lapképet küldi ki közvetlenül a nyomtatóra. A próbálkozás sorrendje: gif, png, jpeg. Ez a módszer a java alapértelmezett PostScript nyomtatókezelő logikánál gyorsabb nyomtatást eredményez, a nyomtatvány igények szempontjából érdemi minőségvesztés nélkül. Cserében jóval magasabb memóriahasználattal kell számolni a nyomtató poolban.

Ha a nyomtatás fent vázolt módszerrel nem lehetséges – vagy a felhasználó letiltja -, akkor a nyomtatványkitöltő program az eljárás első bekezdésében ismertetett, alapértelmezett java nyomtatókezelő logika használatával fogja a nyomtatást elvégezni.

## **Kérdések, válaszok**

#### *Elszaporodó, nagyméret*ű *nyomtatási feladatok a nyomtató poolban*

Az egyes, képként kigenerált lapok önálló nyomtatási feladatok (job-ok) lesznek. A lapképek mérete a felbontás, és az árnyalatok magas száma miatt nagy.

#### *PDF nyomtatóra nyomtatás minden oldalhoz külön, nagyméret*ű *PDF fájlt generál*

Ha PostScript interpeter, például ghostview, alapú PDF nyomtatóra nyomtat, azt a fentiekben bemutatott logika szerint a program PostScript nyomtatónak detektálja, és képként próbálja meg a lapokat átadni. Ez laponként külön fájlokat, és nagyméretű, a lapot képként beágyazva tartalmazó PDF fájlt eredményezhet. **Ezért javasoljuk**, hogy ne használjon PDF nyomtatót a nyomtatványkitöltő programból. Ha PDF fájlok készítése a szándéka, akkor inkább a program 1.4.0 verziójától elérhető, és kompakt kimenetet produkáló PDF állomány generálása funkciót használja erre a célra.

#### *Gyorsult a nyomtatás, de messze nem éri el a natív alkalmazások nyomtatási sebességét*

Ha elégedetlen a nyomtatási sebességgel, vagy memória problémák lépnek fel, akkor használja a PDF állomány generálása funkciót, és nyomtassa a generált PDF-et az Önnek megfelelő, platform specifikus, a natív nyomtatódrivert használó PDF megtekintőből.

#### *Eddig sem volt semmi gond a nyomtatással, és nem is változott semmi*

A fent leírtak csak a műszaki feltételekben meghatározott tulajdonságú nyomtatókra érvényesek. Ha az Ön nyomtatója nem PostScript nyomtató, akkor az Ön szempontjából semmi nem változott a nyomtatólogikában a korábbi programverziókhoz képest. Ha a műszaki feltételekben felsorolt kritériumok nem teljesülnek, a nyomtatási feladat a java virtuális gép alapértelmezett nyomtatókezelő logikája szerint megy végbe.

#### *Hogy kell aktiválni az optimalizált nyomtatást / hogy lehet elérni, hogy ugyanaz a logika végezze a nyomtatást, mint az 1.4.0 el*ő*tt*

A funkciót engedélyezheti, vagy letilthatja a Szerviz menü, Beállítások al-menü Nyomtatás panelen, a "PostScript optimalizált nyomtatási mód engedélyezése" jelölőnégyzet segítségével. Nem igényel újraindítást a beállítás megváltoztatása.

#### *Mi a javasolt eljárás nagyméret*ű *nyomtatványok nyomtatására*

A PDF állomány készítése, és annak szükség szerinti nyomtatása.